## 技術ノート KGTN 2015061901

## 現 象

[Windows] WS2012R2 や WS2008R2 の環境で,エクスプローラーの 「ネットワーク」 アイコンを非表示にしたい.

## 説 明

下記の方法で、エクスプローラーの「ネットワーク」 アイコンが消えることを確認しました. なお ShellFolder 値 を書き換えるには,アクセス許可を開き Administrators にフルコントロールを与える必要があります.この変更 が拒否された場合は,詳細設定で所有者を Administrator に変更して下さい.

The presence of this icon is controlled by a registry DWORD value, named Attributes at:

HKEY CLASSES ROOT\CLSID\{F02C1A0D-BE21-4350-88B0-7367FC96EF3C}\ShellFolder

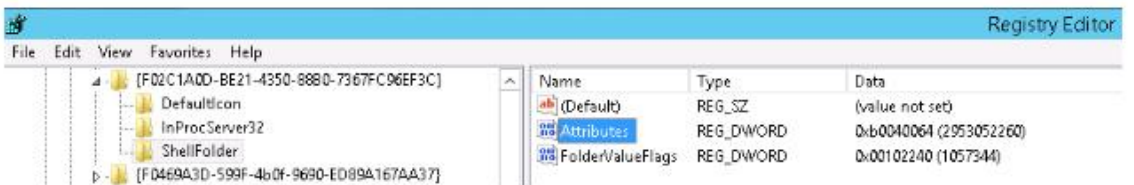

The numerical value of that DWORD determines what the icon displays as... or if it displays at all. Its default value of b0040064 gives the default icon you see above. Changing that value to b0940064 will hide the icon (after logging off and back on again).

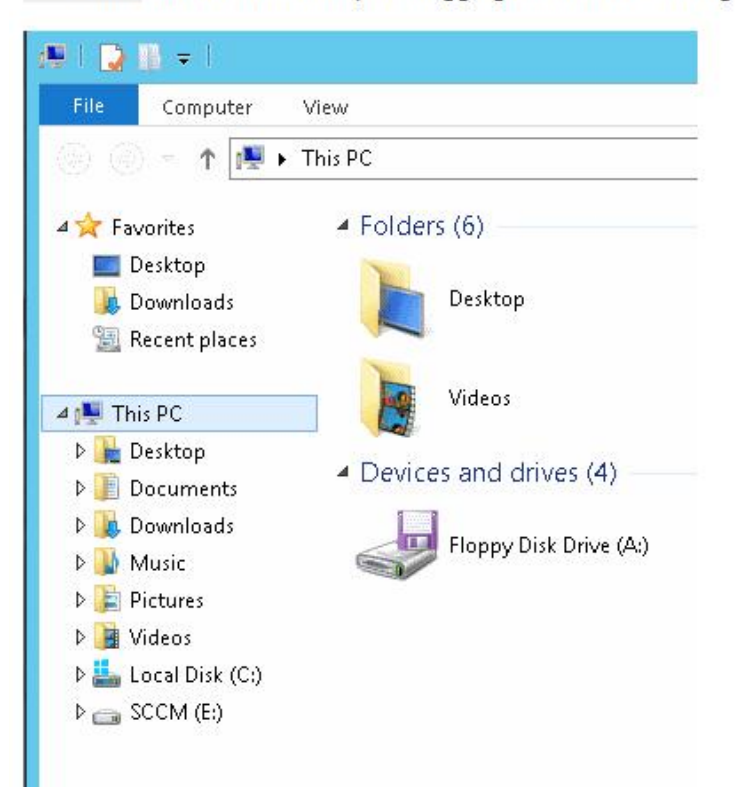

The registry key and values are the same for Windows 7/Server 2008 R2 and Windows 8/Server 2012 (and I believe for Vista/Server 2008 and XP/Server2003 as well), so you can use this to create an admx or GPP that applies to all the operating systems you're concerned with.

Last reviewed: Jun 19, 2015 Status: DRAFT Ref: NONE Copyright © 2015 kitASP Corporation